## **LPC-1507**

**15" Fanless Multifunctional Touch Panel Computer**

### **Quick Reference Guide**

**1 st Ed – 23 January 2013**

**Copyright Notice**

Copyright © 2013 Avalue Technology Inc., ALL RIGHTS RESERVED.

#### **FCC Statement**

THIS DEVICE COMPLIES WITH PART 15 FCC RULES. OPERATION IS SUBJECT TO THE FOLLOWING TWO CONDITIONS:

(1) THIS DEVICE MAY NOT CAUSE HARMFUL INTERFERENCE.

(2) THIS DEVICE MUST ACCEPT ANY INTERFERENCE RECEIVED INCLUDING INTERFERENCE THAT MAY CAUSE UNDESIRED OPERATION.

THIS EQUIPMENT HAS BEEN TESTED AND FOUND TO COMPLY WITH THE LIMITS FOR A CLASS "A" DIGITAL DEVICE, PURSUANT TO PART 15 OF THE FCC RULES.

THESE LIMITS ARE DESIGNED TO PROVIDE REASONABLE PROTECTION AGAINST HARMFUL INTERFERENCE WHEN THE EQUIPMENT IS OPERATED IN A COMMERCIAL ENVIRONMENT. THIS EQUIPMENT GENERATES, USES, AND CAN RADIATE RADIO FREQUENCY ENERGY AND, IF NOT INSTATLLED AND USED IN ACCORDANCE WITH THE INSTRUCTION MANUAL, MAY CAUSE HARMFUL INTERFERENCE TO RADIO COMMUNICATIONS.

OPERATION OF THIS EQUIPMENT IN A RESIDENTIAL AREA IS LIKELY TO CAUSE HARMFUL INTERFERENCE IN WHICH CASE THE USER WILL BE REQUIRED TO CORRECT THE INTERFERENCE AT HIS OWN EXPENSE.

#### **A Message to the Customer**

#### *Avalue Customer Services*

Each and every Avalue's product is built to the most exacting specifications to ensure reliable performance in the harsh and demanding conditions typical of industrial environments. Whether your new Avalue device is destined for the laboratory or the factory floor, you can be assured that your product will provide the reliability and ease of operation for which the name Avalue has come to be known.

Your satisfaction is our primary concern. Here is a guide to Avalue's customer services. To ensure you get the full benefit of our services, please follow the instructions below carefully.

#### *Technical Support*

We want you to get the maximum performance from your products. So if you run into technical difficulties, we are here to help. For the most frequently asked questions, you can easily find answers in your product documentation. These answers are normally a lot more detailed than the ones we can give over the phone. So please consult the user's manual first.

To receive the latest version of the user's manual; please visit our Web site at: <http://www.avalue.com.tw/>

## **Contents**

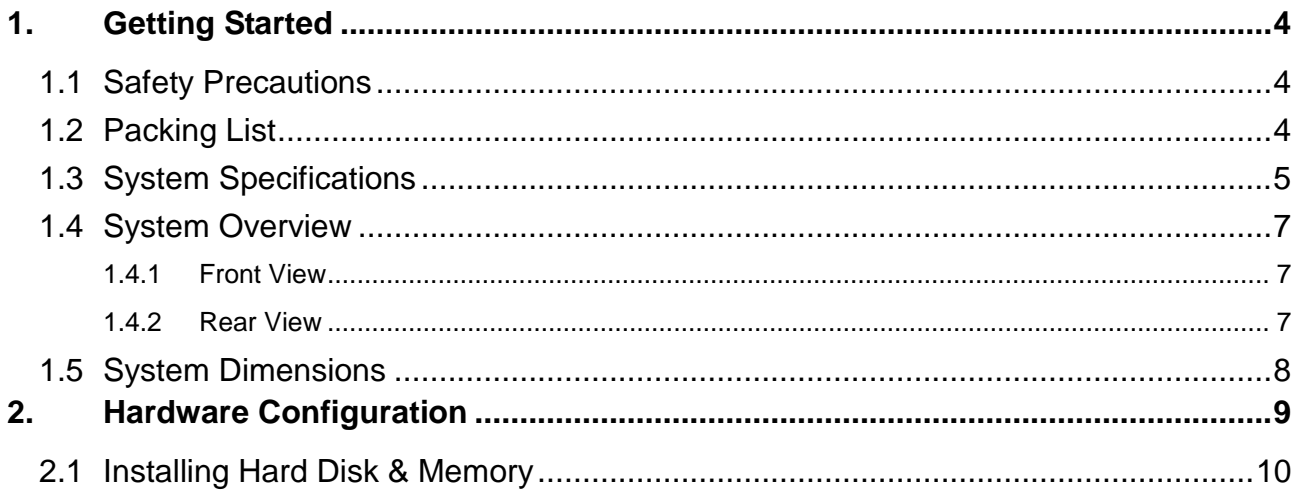

# **1. Getting Started**

#### **1.1 Safety Precautions**

**Warning!**

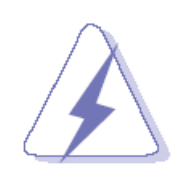

Always completely disconnect the power cord from your chassis whenever you work with the hardware. Do not make connections while the power is on. Sensitive electronic components can be damaged by sudden power surges. Only experienced electronics personnel should open the PC chassis.

#### **Caution!**

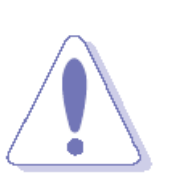

Always ground yourself to remove any static charge before touching the CPU card. Modern electronic devices are very sensitive to static electric charges. As a safety precaution, use a grounding wrist strap at all times. Place all electronic components in a static-dissipative surface or static-shielded bag when they are not in the chassis.

#### **1.2 Packing List**

- 1 x LPC-1507 15" Fanless Multifunctional Touch Panel Computer
- 1 x DVD-ROM contains the followings:
	- User's Manual (this manual in PDF file)
	- Ethernet driver and utilities
	- VGA drivers and utilities
	- Audio drivers and utilities
	- WiFi drivers and utilities
	- Touch controller drivers and utilities
	- Chipset drivers and utilities
- 1 x Power Adapter

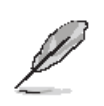

If any of the above items is damaged or missing, contact your retailer.

### **1.3 System Specifications**

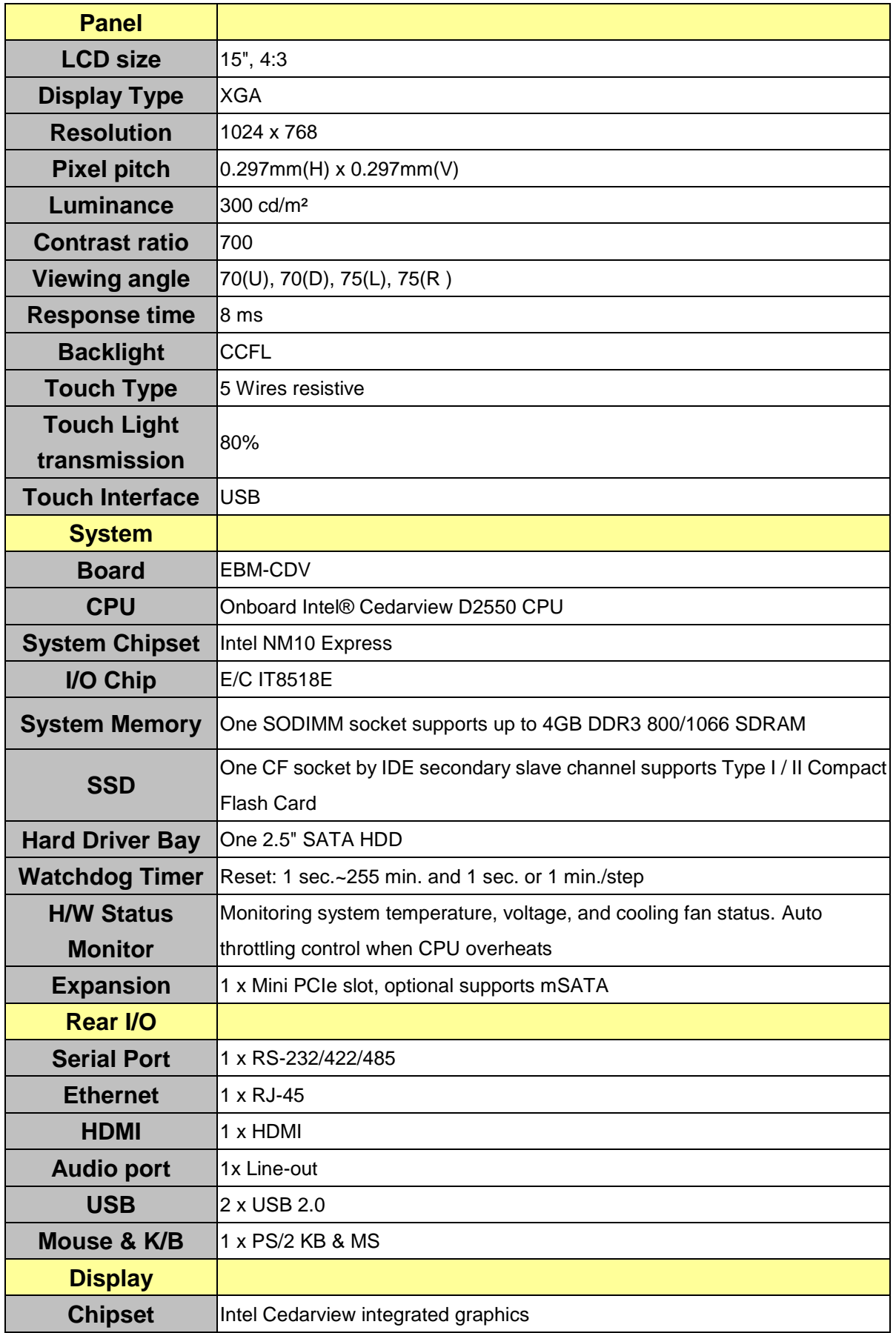

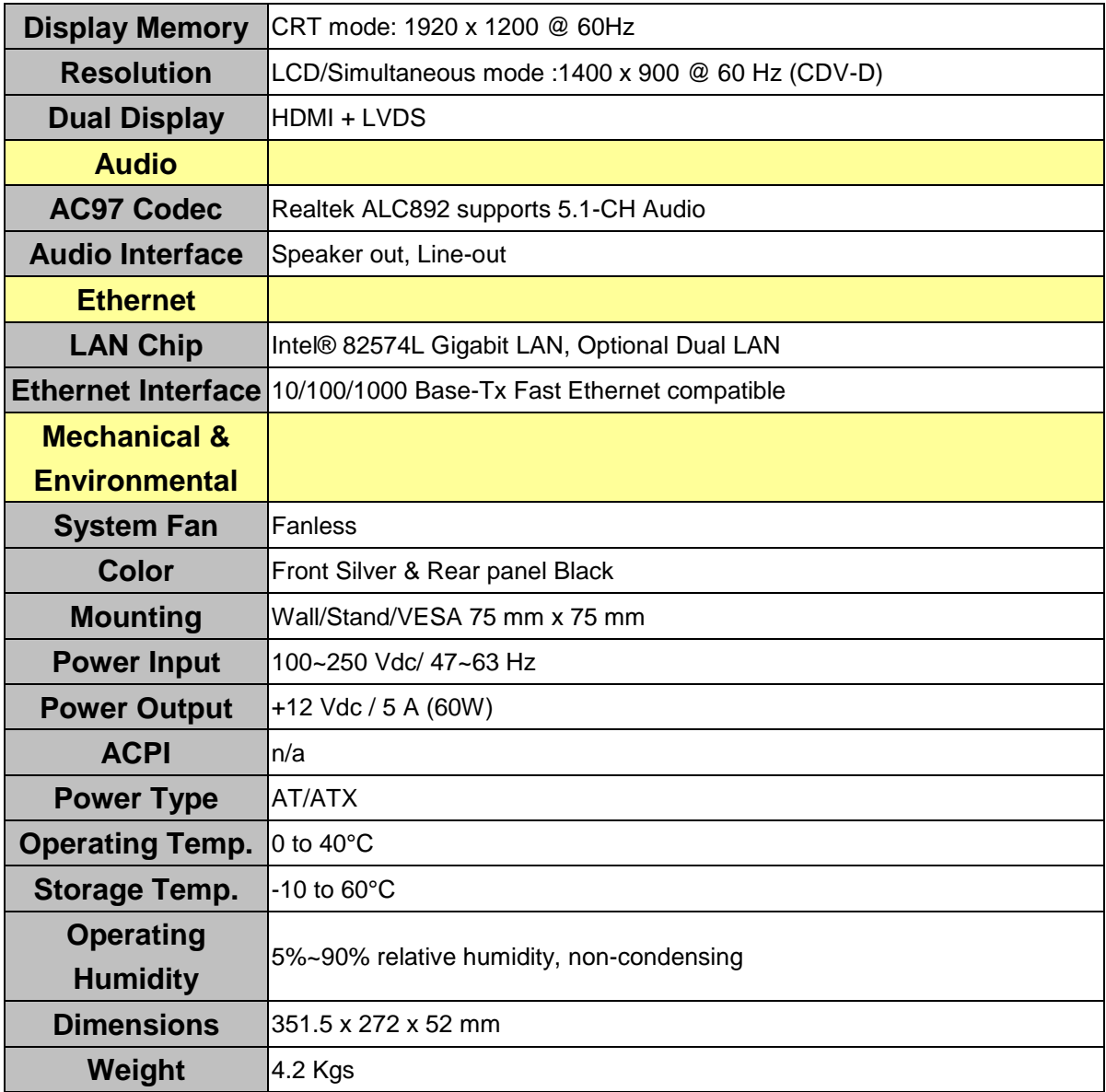

**POWER**

#### **1.4 System Overview**

#### **1.4.1 Front View**

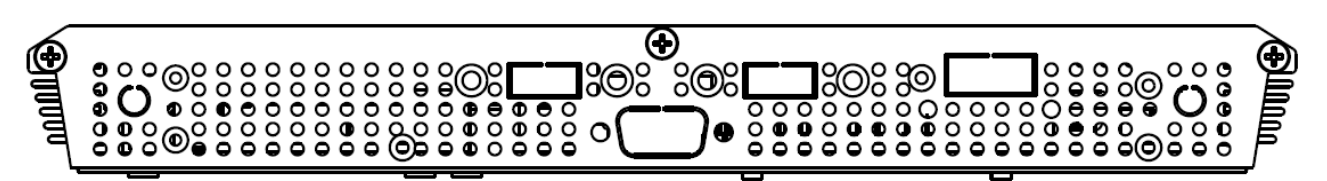

#### **1.4.2 Rear View**

⊕ USB  $\bullet$  $0<sub>0</sub>$  $\circ$ **0000000** Conpact Flash/CDV2 RV 0000000 LAN1 KR/MS/LAN2 Š í0 О ø  $0.0000$ n  $0.000$  $0 0 0 0 0 0 0 0 0$ 

| <b>Connectors</b> |                                  |                                       |
|-------------------|----------------------------------|---------------------------------------|
| Label             | <b>Function</b>                  | <b>Note</b>                           |
| <b>POWER</b>      | Power on button                  |                                       |
| <b>CF</b>         | CF Type I/II Socket with Ejector | Optional for 2 <sup>nd</sup> COM port |
| COM <sub>1</sub>  | Serial port                      | DB-9 male connector                   |
| <b>LINE OUT</b>   | Line-out audio jack              |                                       |
| <b>USB</b>        | 2 x USB 2.0 connector            | Dock USB                              |
| LAN <sub>1</sub>  | RJ-45 Ethernet connector 1       |                                       |
| LAN <sub>2</sub>  | PS/2 connector                   |                                       |
| (KB/MS)           | Optional 2nd LAN                 |                                       |
| <b>HDD</b>        | <b>HDD</b> indicator             |                                       |
| <b>PWR</b>        | System power indicator           |                                       |
| <b>HDMI</b>       | <b>HDMI</b> connector            |                                       |
| <b>RESET</b>      | <b>Reset button</b>              |                                       |
| <b>DC-IN</b>      | DC Power-in connector            |                                       |

### **1.5 System Dimensions**

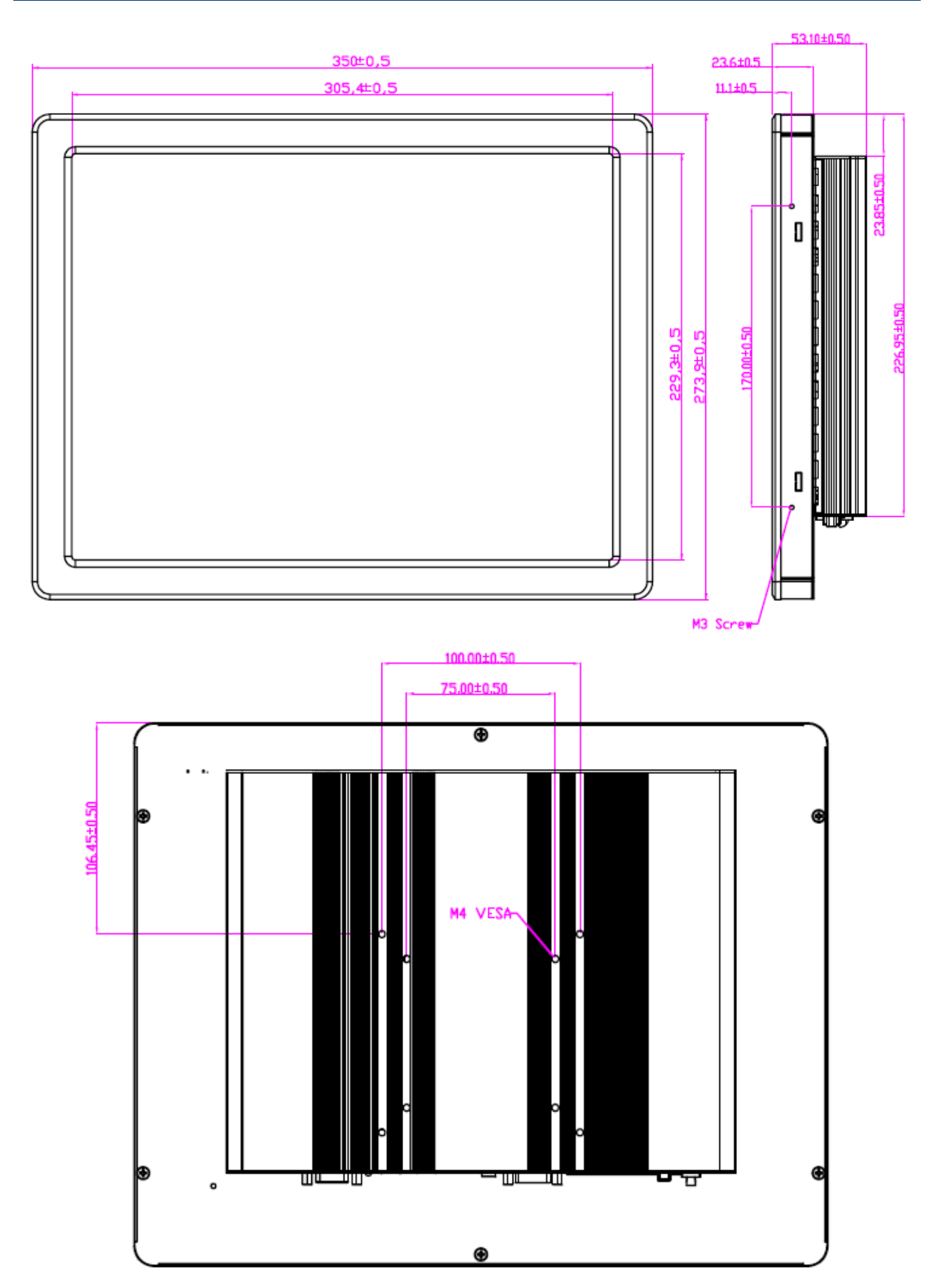

# **2. Hardware Configuration**

Please refer to EBM-CDV Quick Installation Guide or User's Manual for advanced information.

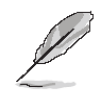

**Note:** If you need more information, please visit our website: **[http://www.avalue.com.tw](http://www.avalue.com.tw/)**

#### **2.1 Installing Hard Disk & Memory**

**Step 1. Memory Installation:** Unfasten 6 screws from the case to take off the top chassis.

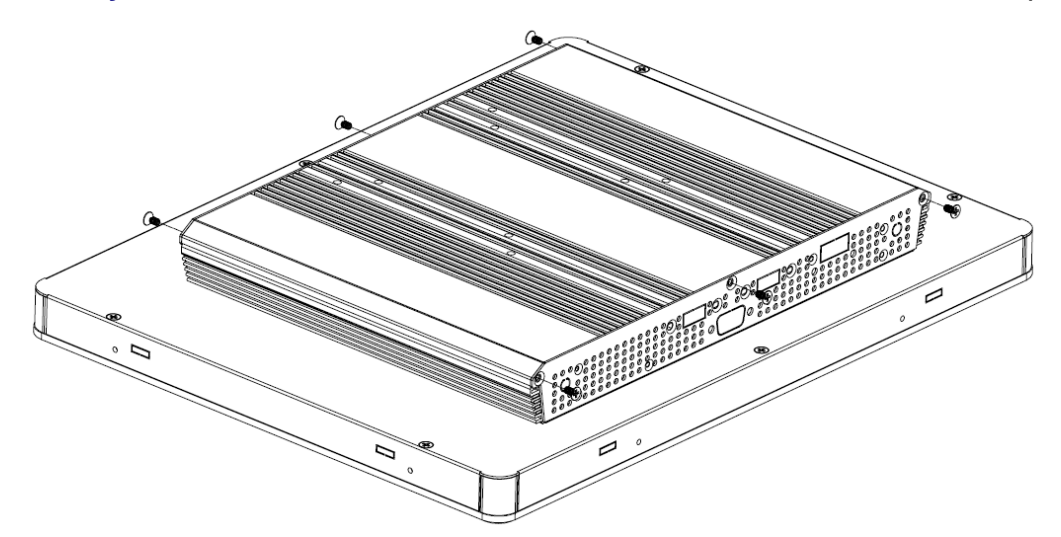

**Step 2.** Insert the SODIMM into the memory socket.

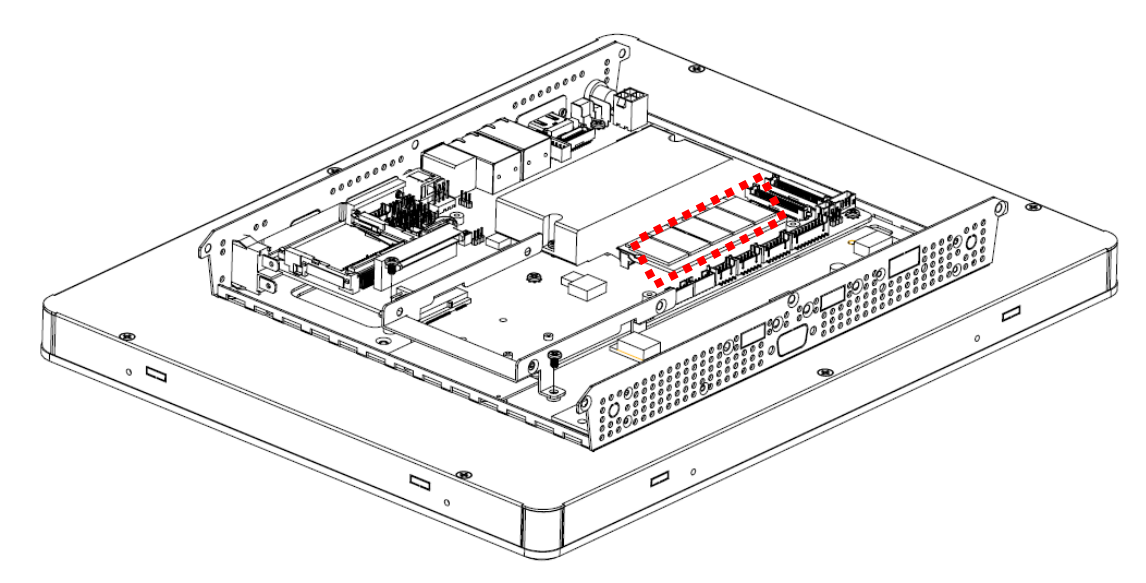

**Step 3-1. HDD Installation:** Unfasten 2 screws of the HDD bracket and take it off.

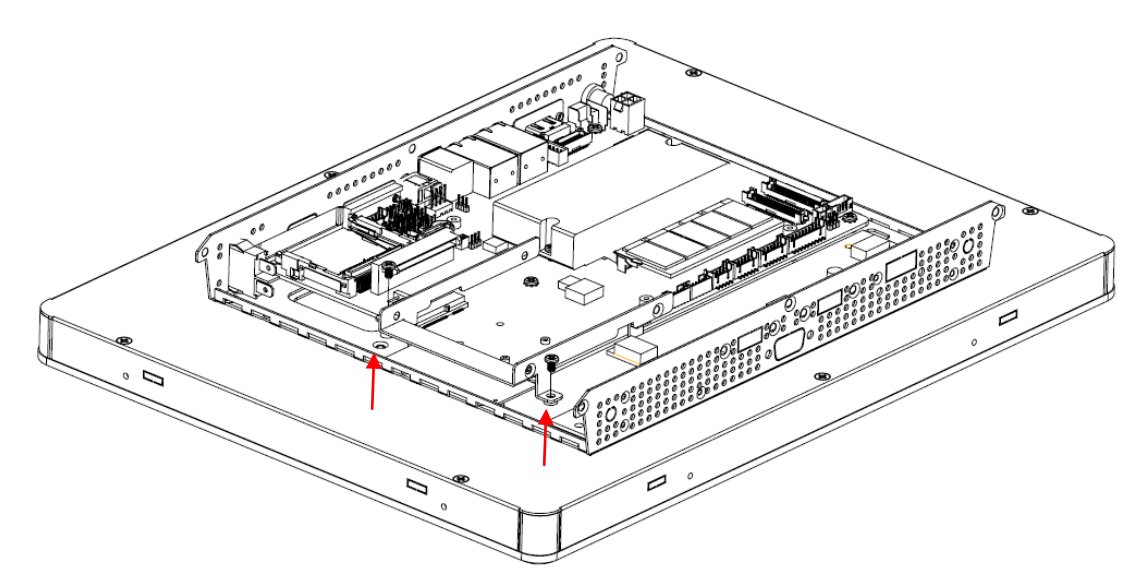

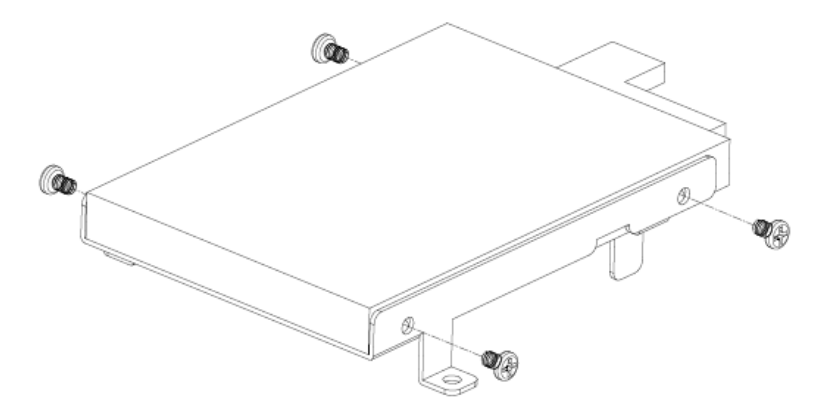

**Step 3-2.** Insert the HDD into the bracket and fasten 4 screws.

**Step 3-3. SATA HDD Installation:** By default, the SATA cables had been inserted to the according connectors. Just connect to SATA HDD with the two cables.

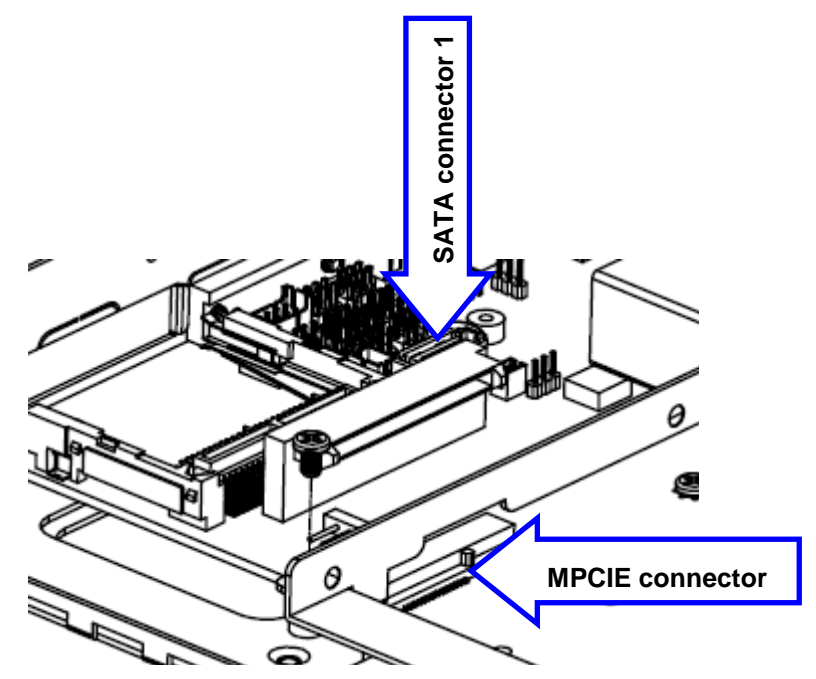

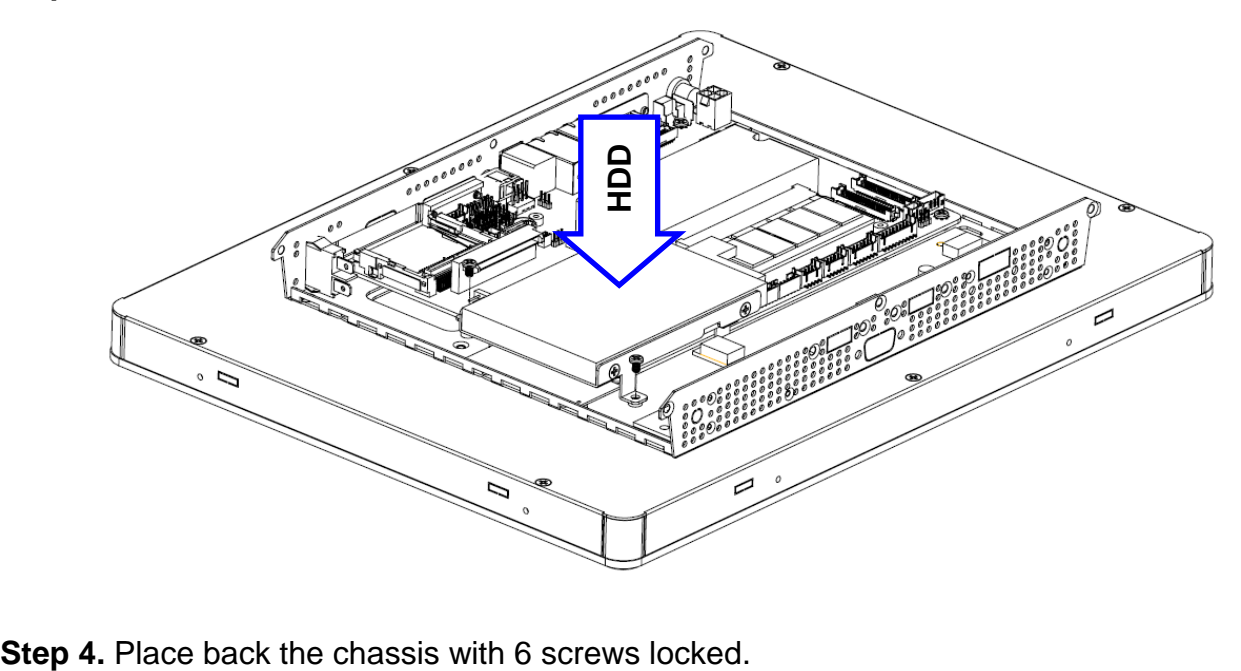

**Step 3-4.** Insert the HDD back and fasten 2 screws.

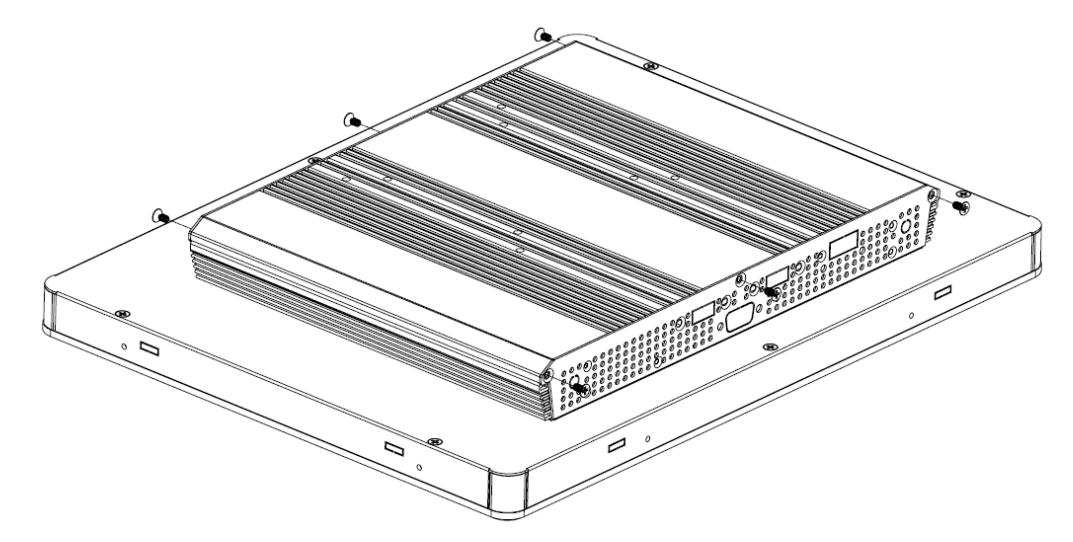

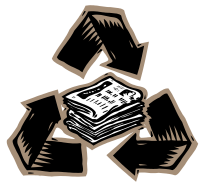